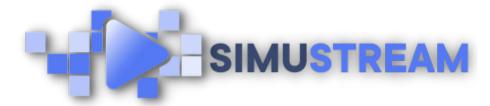

## **How to Create Your eCommerce Stream**

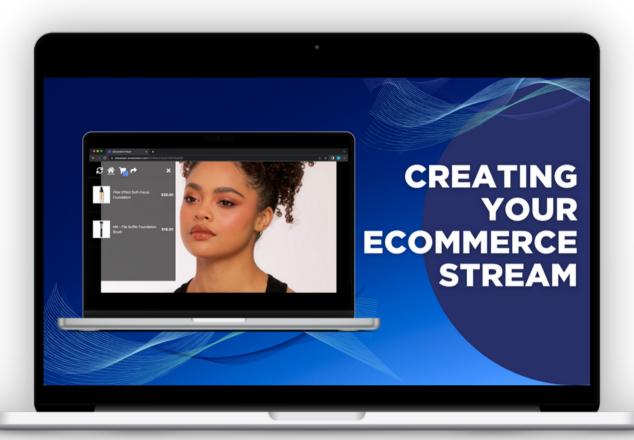

<u>SimuStream.com</u> | <u>Support@SimuStream.com</u>

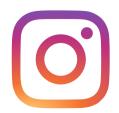

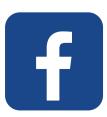

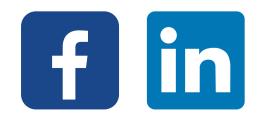

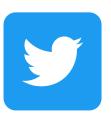

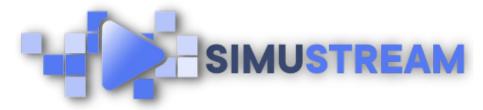

## **How to Create Your eCommerce Stream**

- 1. Start by connecting your video platform & eCommerce platform to
- 2. SimuStream. To learn how to connect these platforms, check out our YouTube video for your platform of choice.
- 3. Before getting started, ensure your products show up within SimuStream.
- 4. Start by clicking Streams, then click active. Click create new stream, then choose a video from your previously connected video platform or via link.
- 5. Make sure to name your form & add a description, then click choose products. Select the products you'd like to feature in your stream.
- 6. Next, choose when your products will time in & out of your video.

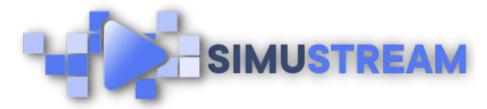

## **How to Create Your eCommerce Stream**

10. We recommend you time in as early as 1 second & time out close to or at the end of your video. You can also time a single product in & out multiple times within your video.

11. Click publish & share to publish your video & receive the link for your

12. interactive video.

You can now embed your completed video on your website, use it across social media, & more.